## **Installation on Linux**

• Download the appropriate version of the installation package (32-bit or 64-bit). The downloaded le has \*.tar.gz extension:

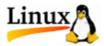

## Universal binary packages:

- · Download 32-bit Standard or Full package
- · Download 64-bit Standard or Full package
- Download 64-bit NGS package (caution: package size is about 4Gb)
- Unpack the archive. You can use this command:

tar -xf [name of the downloaded \*.tar.gz file]

• Change the working directory to the unpacked UGENE directory:

cd [name of the unpacked directory]

• Launch the UGENE GUI version using the command:

./ugene -ui

or the command line version using the command:

./ugene

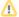

Several native packages for specic Linux distributions are also available. UGENE is a part of Ubuntu and Fedora Linux distributions. See the next chapter.

- Native Installation on UbuntuNative Installation on Fedora